Version maj du 03 /02/2023

# Fichier liste représentation équilibrée – notice d'utilisation

Cette notice accompagne le fichier Excel développé par la CFE-CGC pour l'aide à l'élaboration de liste électorale conforme à l'article L. 2314-30 du Code du travail. L'outil présente des nuances et le suivi de la méthode proposée ci-dessous permet de l'utiliser efficacement. Il convient de rappeler que l'outil, dans ses paramètres, prend en compte les jurisprudences de la Cour de cassation connues à la date de la dernière mise à jour.

A titre liminaire, il est utile de préciser le code couleur figurant sur le document :

- les cellules bleues sont à compléter ;
- les cellules jaunes correspondent à un calcul automatique, elles ne sont pas à compléter ;
- les cellules grises énoncent certaines règles de jurisprudence rendues en matière de liste équilibrée. Elles changent de couleur lorsque la règle mentionnée à vocation à s'appliquer.

L'outil peut être utilisé pour différents objectifs :

- Pour contrôler avec précision : le nombre de sièges, la répartition des sièges entre les collèges et la conformité des listes aux élections professionnelles. Cela s'avère pertinent, notamment au moment de la négociation du PAP. Pour une telle utilisation, il sera nécessaire de suivre la « Méthode d'utilisation n°1 ».
- Ou plus directement pour vérifier la conformité des listes aux élections professionnelles en fonction du nombre de siège et de la proportion de femmes et d'hommes déjà indiqué au sein du PAP. Pour cette utilisation, il faudra suivre la « Méthode d'utilisation n°2 ».

# Méthode d'utilisation n°1

# Vérification du nombre de sièges, de la répartition du personnel entre les collèges et de la conformité des listes aux élections professionnelles.

## Etape 1) Indication des effectifs

Selon l'effectif de l'entreprise, il convient d'indiquer le nombre de salariés internes et externes (cellules H8 et I8). Cette étape permet de déterminer le nombre de sièges qui seront en jeu pour les élections.

S'affiche alors : le nombre de sièges pour les élections professionnelles dans la cellule M 19. Le nombre de sièges indiqué reprend le tableau figurant à l'article R. 2314-1 du Code du travail (tableau joint en onglet).

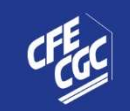

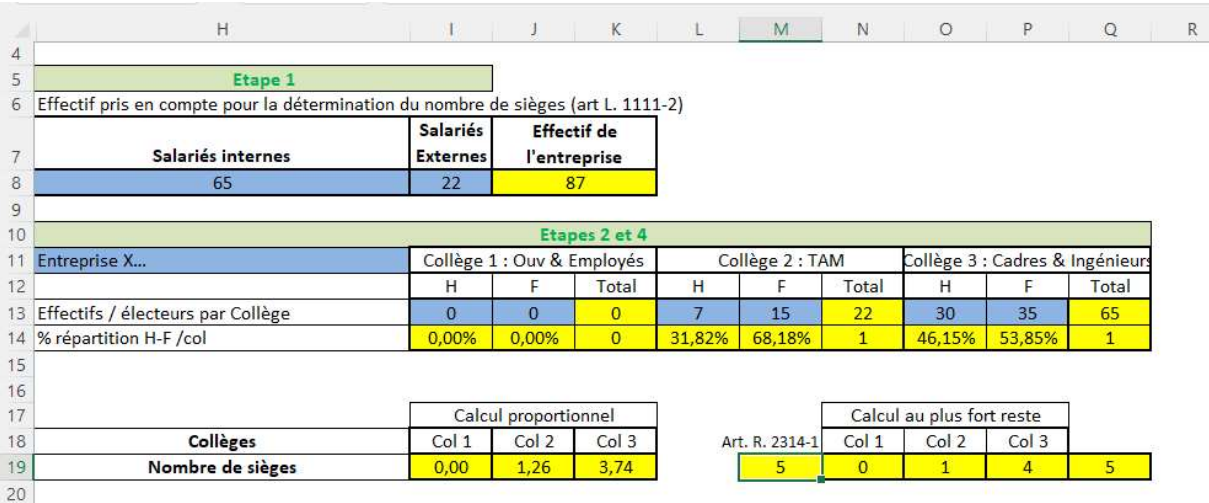

## Etape 2) Indication de la répartition des effectifs par collège

Ensuite, il faut remplir les cellules I13-J13 / L13- M13 / O13-P13 en indiquant la répartition des effectifs par collège. Cette étape permet de déterminer la répartition du personnel entre les collèges et le nombre de siège par collège.

Attention : le tableau qui figure aux cellules H10 et suivantes a deux utilisations, il permet lors de l'étape 2) de renseigner la répartition des effectifs par collège qui permet de connaitre le nombre de siège par collège. Les valeurs qui sont renseignées lors de l'étape 2 devront être remplacées lors de l'étape 4), cette fois-ci pour indiquer le nombre d'électeurs par collège. - Il ne faut pas tenir compte la répartition hommefemme par collège I14 à Q14 qui se fait sur la base des électeurs (étape 4).

S'affiche alors : Le nombre de siège par collège ligne 19 (cellules H à Q). Ici, la répartition des sièges entre les collèges est calculée de façon proportionnelle en fonction de l'effectif par collège, ce qui est pratiqué dans la grande majorité des cas (il s'agit d'un régime applicable à défaut d'accord).

Attention : A ce stade, il convient de ne pas prendre en compte les propositions de listes qui s'affichent (lignes 27 et suivantes), sauf s'il vous est utile d'avoir une liste en fonction des effectifs au sein de chaque collège (cf. étape 4 encadré).

Les parties ou l'administration peuvent prévoir une répartition différente, il conviendra alors de suivre la deuxième option inscrite à l'étape 3.

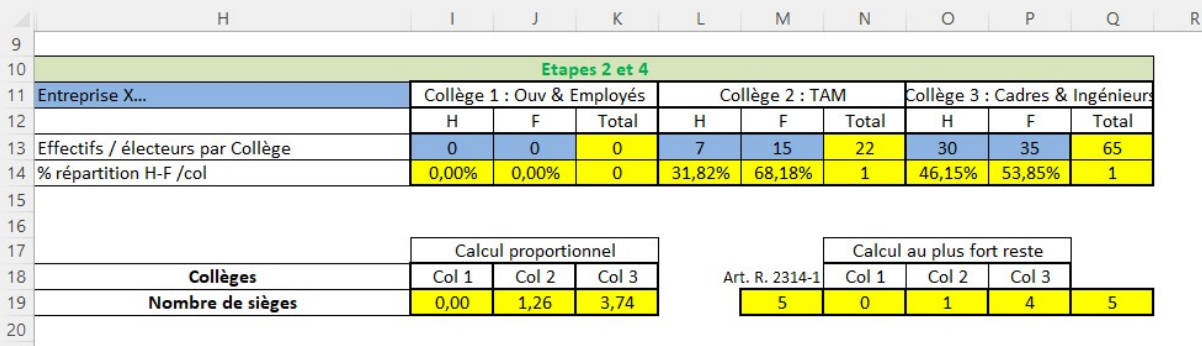

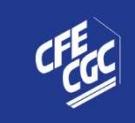

# Etape 3) Report des données sur le tableau de droite

Si les parties appliquent le régime par défaut (répartition des sièges entre les collèges calculée de façon proportionnelle en fonction de l'effectif par collège), il faut alors reporter les valeurs qui s'affichent dans les cellules N19 à P19 dans les cellules Y19 à AA19.

OU

Si les parties ou l'administration ont choisi une répartition différente, il faut indiquer dans ces cellules Y19 à AA19 la répartition choisie par les parties.

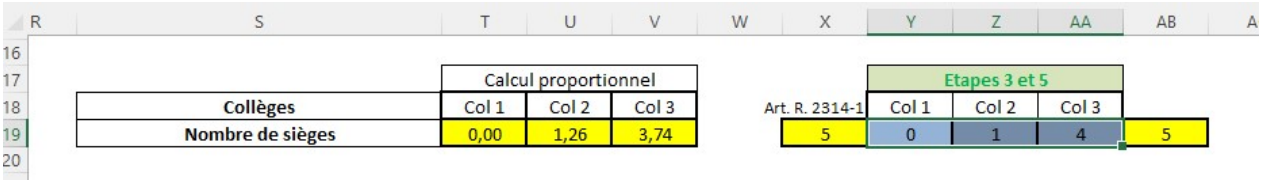

## Etape 4) Indication de la répartition des électeurs par collège en fonction du sexe

Puis, il faut remplacer les valeurs dans les cellules I13-J13 / L13- M13 / O13-P13, cette fois-ci en indiquant le nombre d'électeurs par collège. Cette étape permet de déterminer la répartition des sexes par collège.

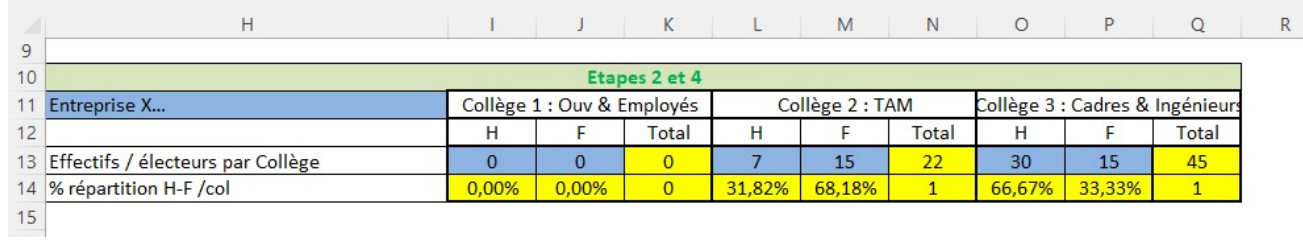

S'affiche alors : Deux listes, la première commence en cellule I27 et la seconde cellule T27. La liste en cellule T27 est à prendre en compte pour dresser vos listes. Les listes affichées en cellules I27 et T27 sont identiques dans le cas où le nombre d'électeur en fonction du sexe par collège et l'effectif en fonction du sexe par collège est similaire.

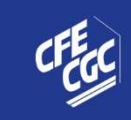

 $\epsilon$ 

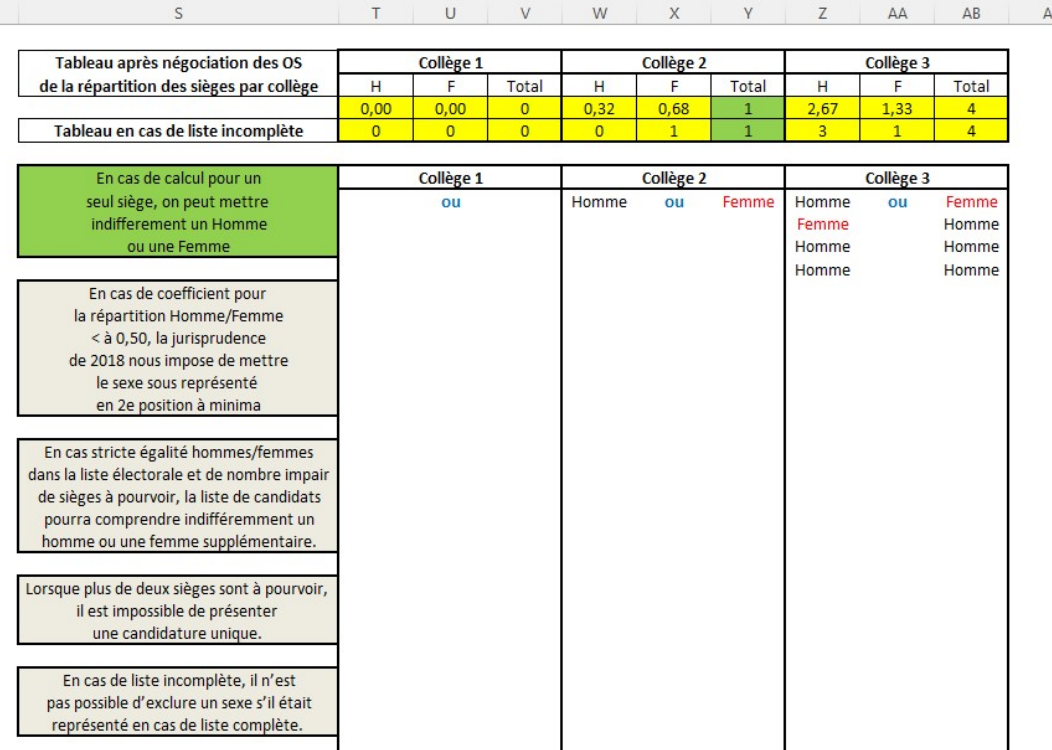

Attention : en suivant ce processus vont être affichées les listes conformément à l'article L. 2314-30 du Code du travail, c'est-à-dire en fonction des électeurs qui composent chaque collège. En pratique, dans nombre d'entreprises, ce sont les effectifs au sein de chaque collège qui sont pris en compte pour calculer la proportion de femmes et d'hommes sur les listes électorales. Confronté à une telle situation où la pratique n'est pas conforme à la règle légale, il peut être pertinent au représentant de la CFE-CGC de rappeler la lettre de l'article L. 2314-30 à l'entreprise.

Dans le cas où il est nécessaire de présenter une liste en fonction des effectifs au sein de chaque collège, il faut alors s'arrêter à l'étape 2 et prendre en compte la liste qui s'affiche en cellule I27.

# Etape 5) Cas des listes incomplètes

En cas de liste incomplète, il convient de suivre toutes les étapes citées précédemment. Les cellules Y19 à AA19 indiqueront le nombre de sièges à pourvoir par collège.

Si la section syndicale a moins de candidats à proposer dans un ou plusieurs collège(s) que le nombre de sièges à pourvoir indiqué, il est possible de modifier une ou les cellules Y19 à AA19 avec le nombre de candidats que la section syndicale souhaite proposer aux élections professionnelles. Logiquement, ce nombre devra toujours être inférieur que celui affiché précédemment.

La liste présentée aux cellules T27 à AB27 sera celle à prendre en compte pour dresser votre liste de candidatures incomplète (attention aux exceptions qui peuvent s'appliquer).

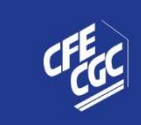

**CONFÉDÉRATION FRANÇAISE DE L'ENCADREMENT - CGC DIALOGUE SOCIAL | RESTRUCTURATION DES BRANCHES | REPRÉSENTATIVITÉ** 

## Exemple dans une entreprise qui est dans la situation suivante :

65 salariés internes, 22 externes.

L'entreprise à deux collèges (2 et 3).

Le collège 2 a un effectif de 7 femmes et de 15 hommes.

Le collège 3 est composé de 30 hommes et de 35 femmes.

Au sein du collège 2, tous les salariés pris en compte dans les effectifs sont électeurs. Au sein du collège trois, parmi celles prises en compte dans les effectifs, 20 femmes ne remplissent pas les conditions pour être électrices, il y a donc 30 hommes électeurs et 15 femmes électrices.

Pour une liste avec application de la règle supplétive pour la répartition du personnel entre les collèges, il convient de remplir le tableau de la manière suivante :

## Etape 1)

#### Indiquer la composition de l'effectif.

H8 = 65 (salariés internes) I8 : 22 (externes)

S'affiche alors en cellule M19 le nombre de siège (à défaut de PAP modifiant cette donnée) : 5 sièges.

## Etape 2)

Indiquer la répartition des effectifs par collège.

I13 = 0 et J13 = 0 L13 = 15 et M13 =7 O13 = 30 et P13 = 35

S'affiche alors en cellule N19 à P 19 le nombre de siège par collège (en application de la règle supplétive).  $N19 = 0$   $O19 = 1$  siège (pour le  $2^{eme}$  collège)  $P19 = 4$  sièges (pour le  $3^{eme}$  collège).

Il ne faut pas, à ce stade, prendre en compte les propositions de listes de candidats affichées ;

Etape 3)

Retranscrire les valeurs affichées dans les cellules N19 à P19 dans les cellules Y19 à AA19.

 $Y19 = 0$   $Z19 = 1$   $AA19 = 4$ 

Etape 4)

Remplacer les valeurs dans les cellules I13-J13 / L13- M13 / O13-P13, cette fois-ci en indiquant le nombre d'électeurs par collège.

Dans la situation de notre exemple :

 $113 = 0$  et  $113 = 0$   $113 = 15$  et  $M13 = 7$   $013 = 30$  et  $P13 = 15$ 

Il conviendra de prendre en compte la liste présentée en T27 pour dresser votre liste de candidatures :

- Dans le collège 2, la liste devra être constituée d'une femme ou d'un homme ;
- Dans le collège 3, la liste sera composée d'une femme et de trois hommes.

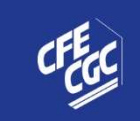

## Etape 5 optionnelle)

## Indiquer le nombre de candidats que la section syndicale souhaite proposer dans les cellules Y19 à AA19.

Dans la situation de notre exemple : la section syndicale n'a que 3 candidats à proposer dans le collège 3.

 $Y19 = 0$   $Z19 = 1$   $AA19 = 3$ 

Dans le collège 3, la liste sera composée d'une femme et de 2 hommes.

# Méthode d'utilisation n°2

## Vérification de la conformité des listes de candidats aux élections professionnelles.

NB : Cette utilisation rapide ne permet pas de contrôler l'ensemble des paramètres pour l'établissement des listes de candidat, notamment la répartition des sièges entre les collèges. Elle permet d'afficher des exemples de listes en fonction d'une proportion de femmes et d'hommes indiquée par l'employeur et d'une répartition des sièges entre les collèges définie par les parties.

## Etape 1) : Indication des effectifs

Il convient d'indiquer l'effectif de l'entreprise tel que prévu dans le PAP (salariés internes et externes aux cellules H8 et I8).

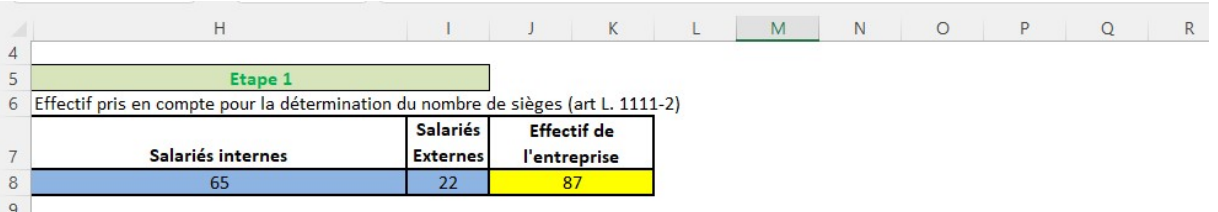

## Etape 2) Indication des électeurs en fonction du sexe par collège

Il faut ensuite indiquer la proportion de femmes et d'hommes par collège communiquée par l'employeur. La proportion indiquée dans le PAP sera très certainement celle en fonction de l'effectif et non celle des électeurs.

Pour remplir ces cases, il convient de se référer à la proportion de femmes et d'hommes par collège indiquée sur les listes électorales pour respecter l'article L. 2314-30 du Code du travail. Pour rappel, ce sont bien les électeurs et électrices qui doivent être pris en compte pour calculer cette répartition entre les collèges et non les effectifs.

Pour cela Il faut remplir les cellules I13-J13 / L13- M13 / O13-P13 en indiquant la répartition des électeurs par collège et par sexe.

NB : Dans le cas où le PAP prévoit de présenter une liste en fonction des effectifs au sein de chaque collège, l'outil permet d'y procéder. Pour cela il faut indiquer la répartition des effectifs par collège dans les cellules I13 à P13. Néanmoins, une telle liste s'écarterait alors des exigences légales.

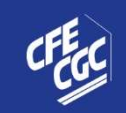

**CONFÉDÉRATION FRANÇAISE DE L'ENCADREMENT - CGC<br>DIALOGUE SOCIAL | RESTRUCTURATION DES BRANCHES | REPRÉSENTATIVITÉ** 

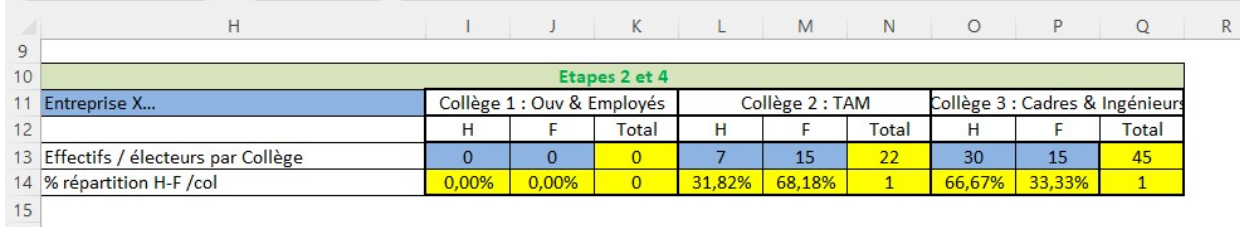

S'affiche alors : dans la cellule M19 le nombre de sièges pour les élections professionnelles et dans les cellules N19 à P19 une répartition des sièges par collège ; si ces chiffres correspondent à ceux déterminés par les parties dans le PAP, il convient de prendre en compte la liste qui s'affiche aux cellules I27 et suivantes pour dresser les listes de candidats.

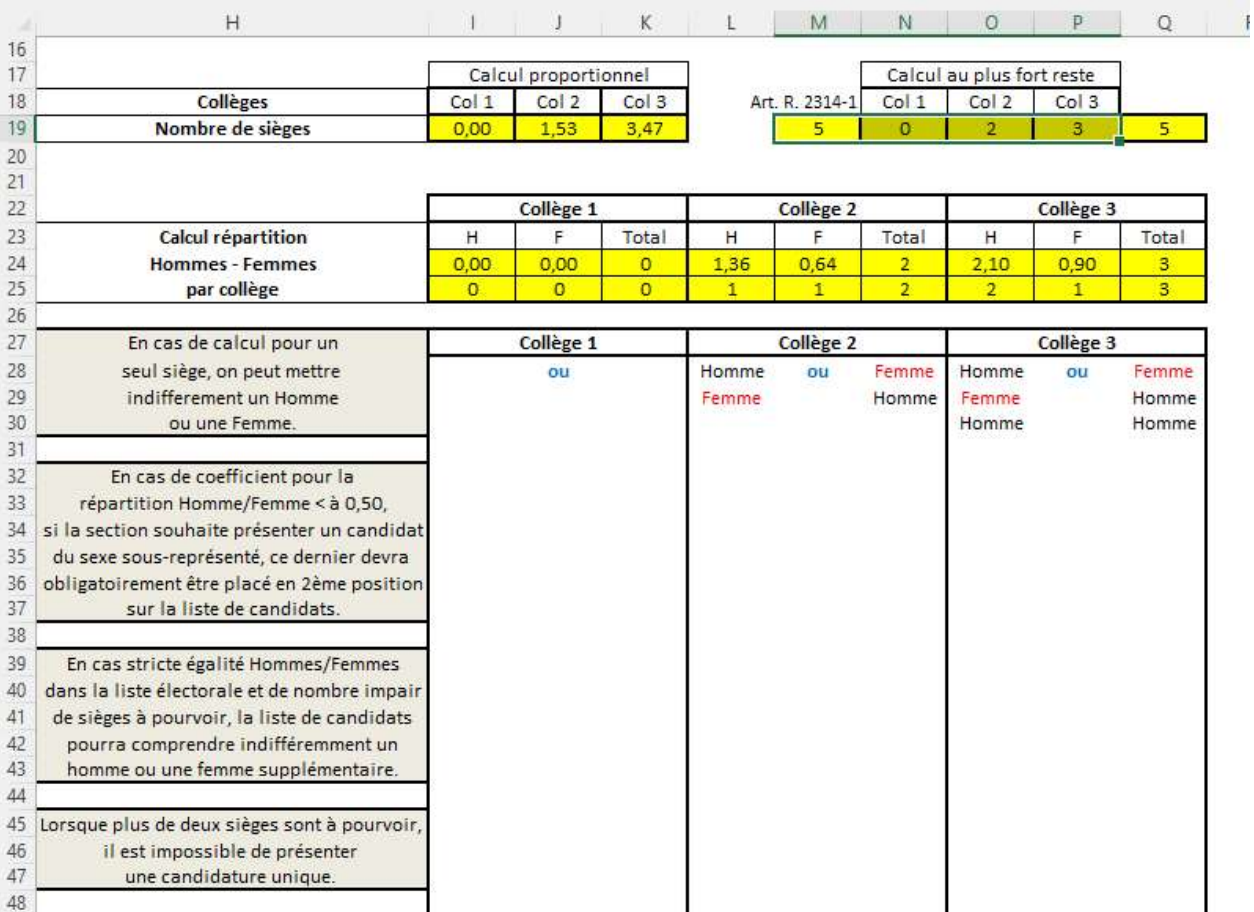

Si ces chiffres ne correspondent pas à ceux déterminés dans PAP, il convient de suivre l'étape 3.

# Etape 3) Indication de la répartition des sièges par collèges

Il convient d'indiquer la répartition des sièges entre les collèges voulue par les parties dans les cellules Y19 à AA19.

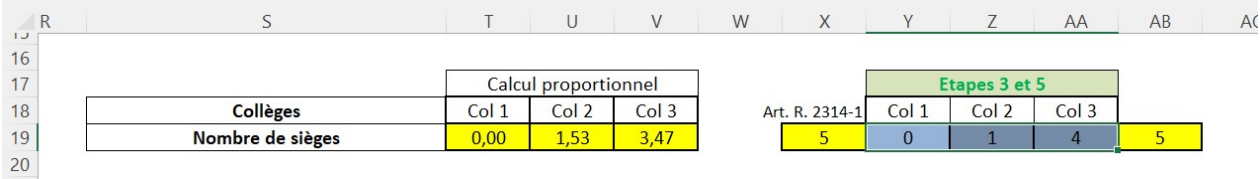

La liste présentée aux cellules T27 à AB27 sera celle à prendre en compte pour dresser votre liste de candidatures.

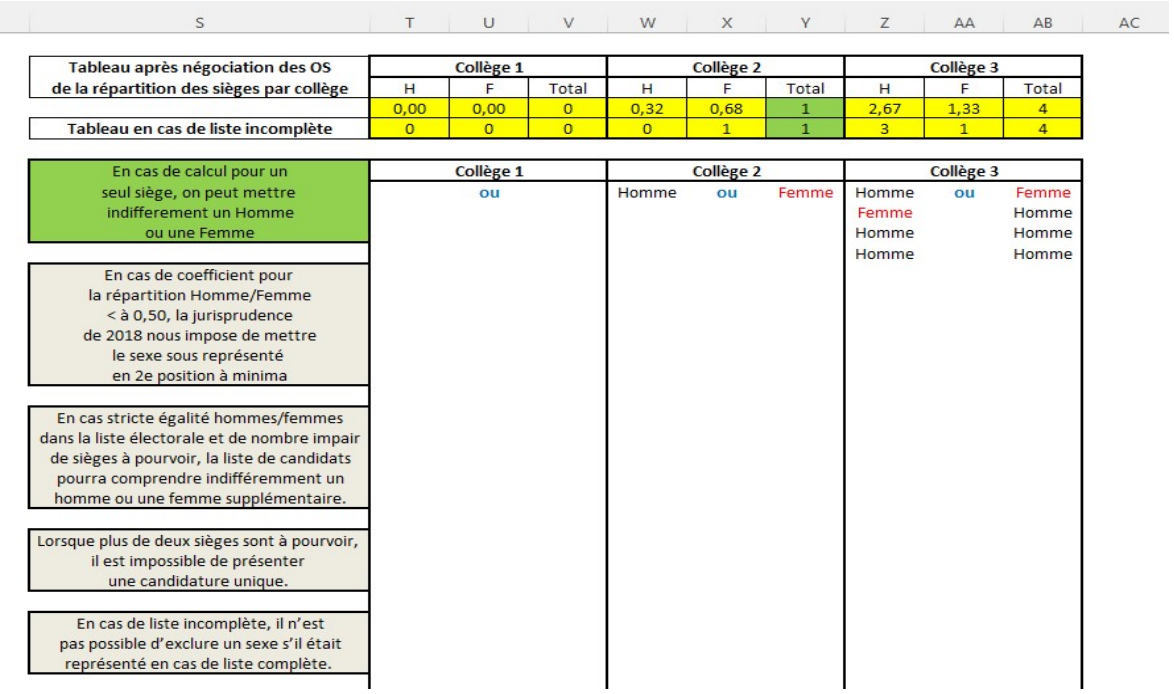

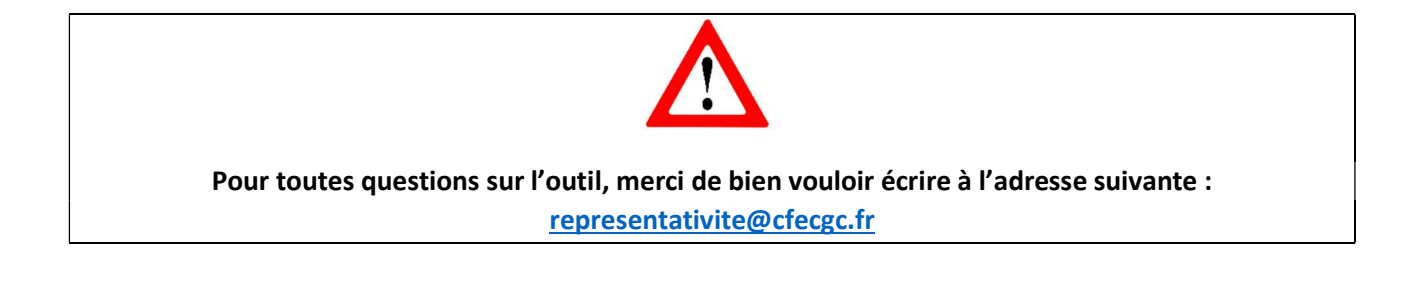